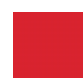

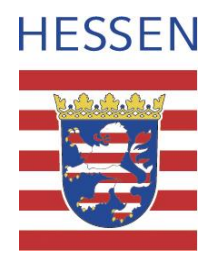

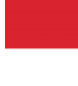

# Ausschreibungshilfe -

## Erstellung stadtklimatischer Gutachten

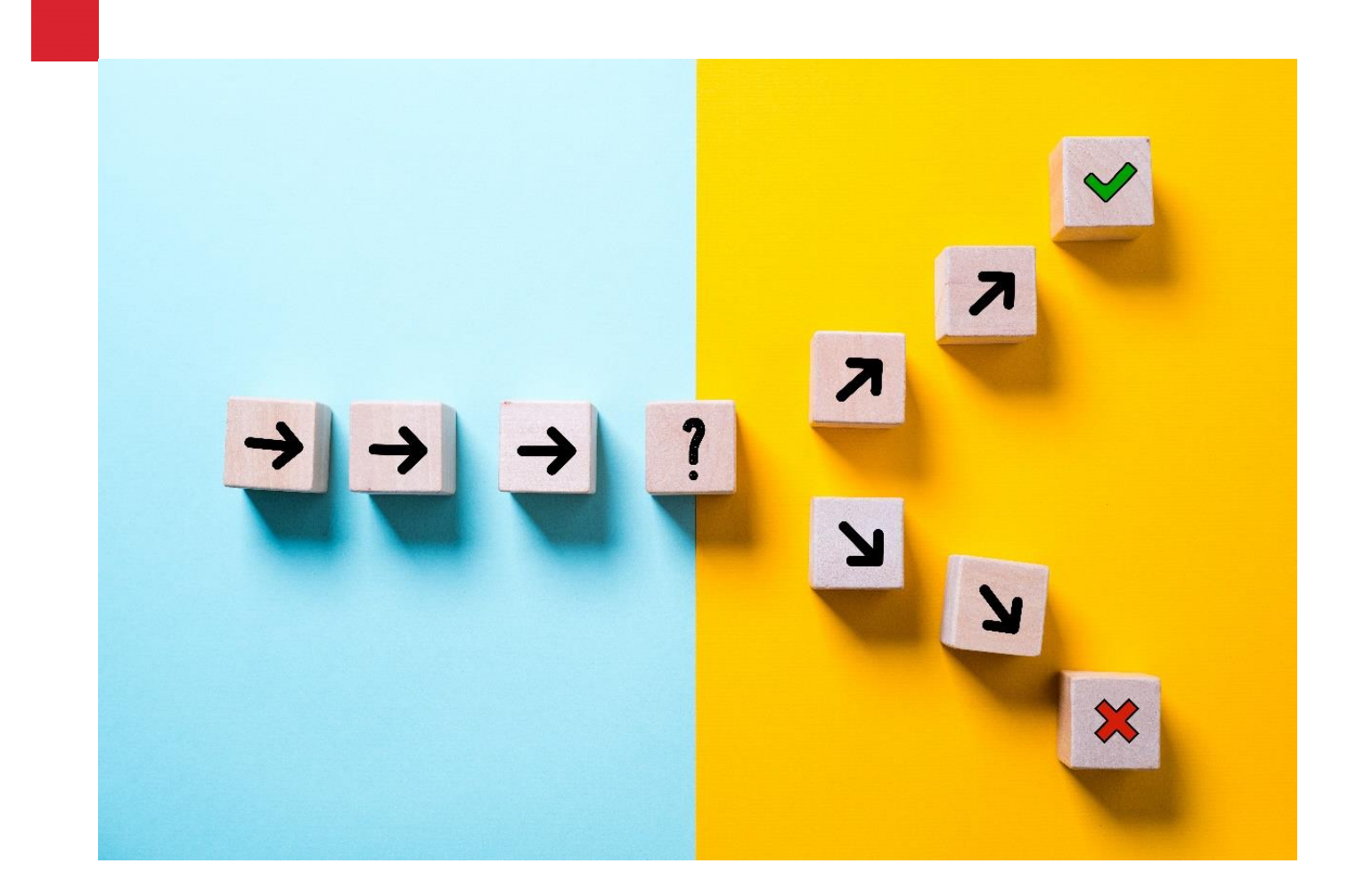

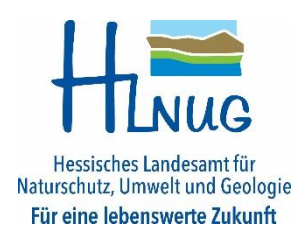

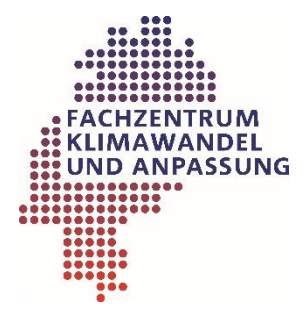

### **Impressum**

#### **Ausschreibungshilfe zur Erstellung stadtklimatischer Gutachten**

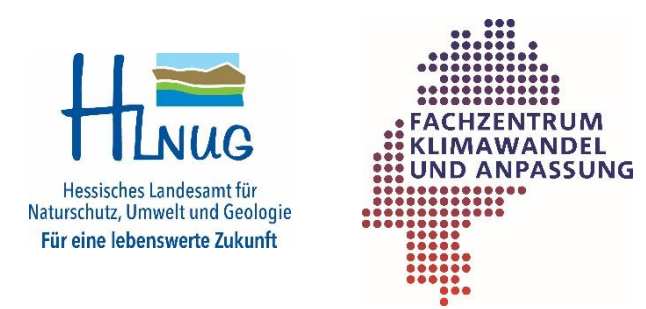

- Projektleitung Hessisches Landesamt für Naturschutz, Umwelt und Geologie
- Bearbeitung: INFRASTRUKTUR & UMWELT Professor Böhm und Partner
- Herausgeber: Hessisches Landesamt für Naturschutz, Umwelt und Geologie Fachzentrum Klimawandel und Anpassung Rheingaustraße 186 65203 Wiesbaden Telefon: 0611 6939-111 Telefax: 0611 6939-113 E-Mail:<fachzentrum.klimawandel@hlnug.hessen.de>

Satz & Layout:

**INFRASTRUKTUR & UMWELT** Professor Böhm und Partner

### [www.hlnug.de](http://www.hlnug.de/)

klimawandel.hlnug.de

Das HLNUG auf Twitter: https://twitter.com/hlnug\_hessen

Stand: Dezember 2021

Bildnachweis Titelblatt: Adobe Stock | #210759539 © fotogestoeber

## <span id="page-2-0"></span>**Haftungsausschluss**

Die Aufstellung wurden nach bestem Wissen erstellt und geprüft, Fehler sind dennoch möglich. Mit dieser Arbeitshilfe werden Anregungen und erste Hilfestellungen gegeben, alle Nutzer müssen die rechtlichen und fachlichen Voraussetzungen für ihre konkrete Situation prüfen und ggf. anpassen.

Für Fehler in Verfahren der Kommunen wird keine Haftung übernommen.

## <span id="page-3-0"></span>**Inhaltsverzeichnis**

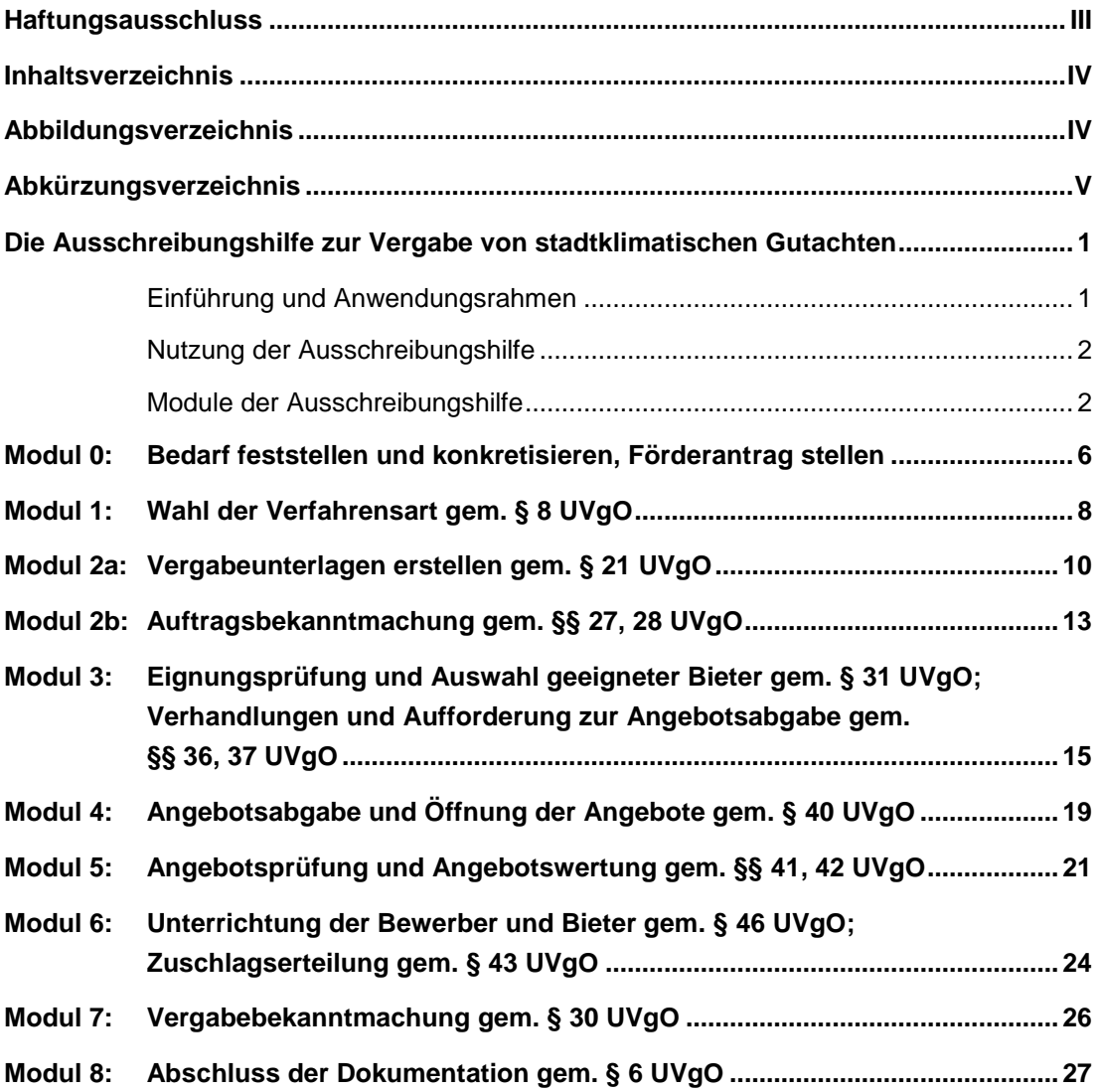

## <span id="page-3-1"></span>**Abbildungsverzeichnis**

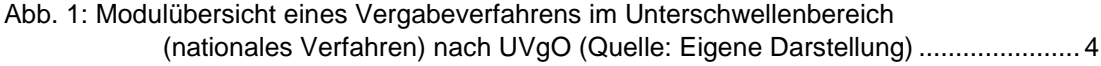

## <span id="page-4-0"></span>**Abkürzungsverzeichnis**

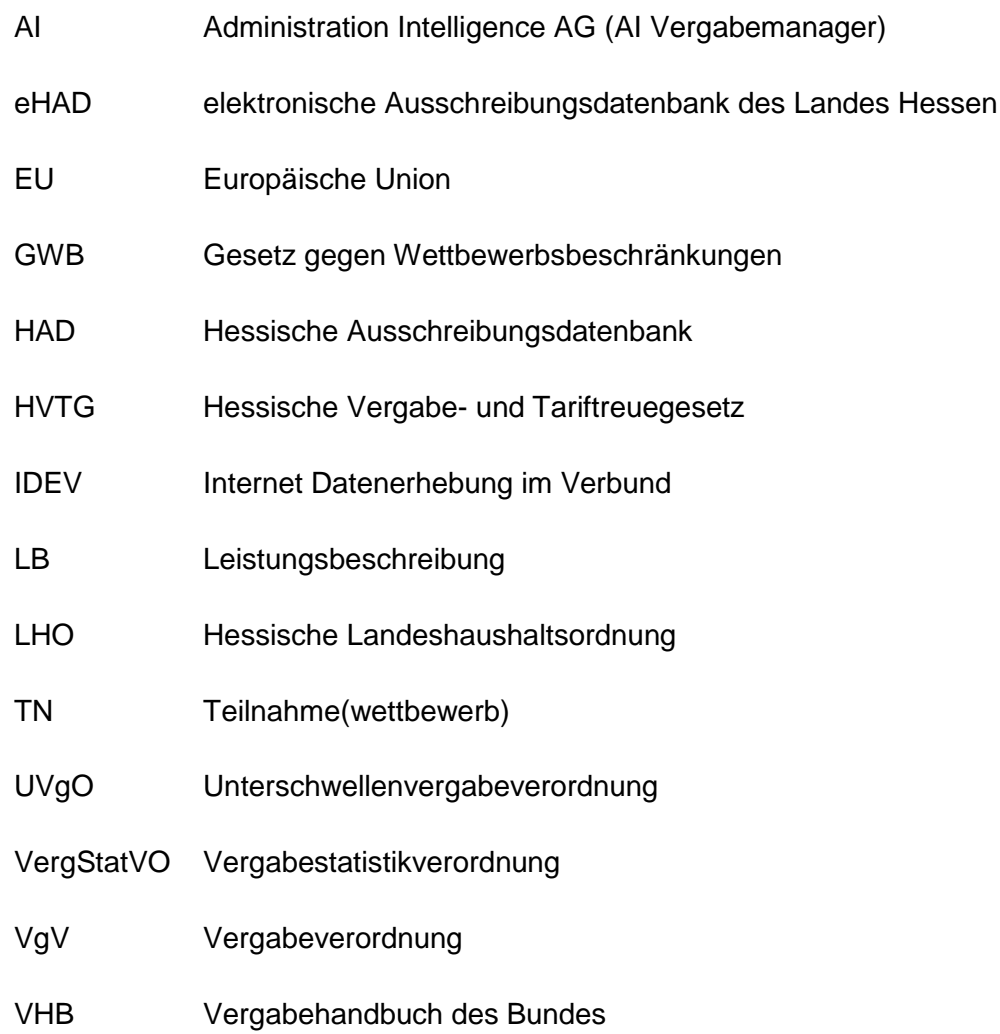

## <span id="page-6-0"></span>**Die Ausschreibungshilfe zur Vergabe von stadtklimatischen Gutachten**

#### <span id="page-6-1"></span>**Einführung und Anwendungsrahmen**

Die europäische Richtlinie 2014/24/EU über die öffentliche Auftragsvergabe ist in Deutschland im Vierten Teil des Gesetzes gegen Wettbewerbsbeschränkungen (GWB) umgesetzt. Eine bedeutende Rolle im nationalen Rechtsrahmen über die öffentliche Auftragsvergabe spielt die in § 113 GWB ermächtigte Vergabeverordnung VgV. Die Vergabeverordnung bestimmt über die Vergabe öffentlicher Aufträge oberhalb der EU-Schwellenwerte.

#### <span id="page-6-2"></span>**INFOBOX**

EU-Schwellenwerte bezeichnen bestimmte Auftragswerte, ab denen öffentliche Auftraggeber Leistungen europaweit ausschreiben müssen, andernfalls gelten Regelungen zu nationalen Vergabeverfahren.

In einem **zweijährlichen Turnus** wird von der EU-Kommission die Höhe der Schwellenwerte für die Anwendung des EU-Vergaberechts überprüft und angepasst.

Die Delegierte Verordnung (EU) 2021/1952 der EU-Kommission vom 10. November 2021 legt ab dem 01. Januar 2022 die zukünftigen Schwellenwerte für Liefer- und Dienstleistungsaufträge fest.

Die Unterschwellenvergabeordnung UVgO regelt die Vergabe öffentlicher Liefer- und Dienstleistungsaufträge unterhalb der EU-Schwellenwerte gemäß § 106 GWB.

Nachstehend ist der entsprechende Rechtsrahmen gelistet, auf den sich diese Ausschreibungshilfe für die öffentliche Auftragsvergabe von stadtklimatischen Gutachten bezieht:

- [Delegierten Verordnung \(EU\) 2021/1952](https://eur-lex.europa.eu/legal-content/DE/TXT/?uri=CELEX:32021R1952)
- [Vergabeverordnung VgV](https://www.gesetze-im-internet.de/vgv_2016/)
- [Unterschwellenvergabeordnung UVgO](https://www.bmwi.de/Redaktion/DE/Artikel/Service/unterschwellenvergabeordnung-uvgo.html)
- [Vergabestatistikverordnung VergStatVO](https://www.gesetze-im-internet.de/vergstatvo/)
- **•** Hessisches Vergabe- und Tariftreuegesetz **[HVTG](https://www.rv.hessenrecht.hessen.de/bshe/document/jlr-VTGHE2021pIVZ)**

### **INFOBOX**

Der Gemeinsame Runderlass gilt uneingeschränkt für Vergabeverfahren des Landes nach § 55 LHO und eingeschränkt für Gemeinden und Gemeindeverbände.

 [Gemeinsamer Runderlass zum öffentlichen](https://www.rv.hessenrecht.hessen.de/bshe/document/VVHE-VVHE000017728)  [Auftragswesen \(Vergabeerlass\);](https://www.rv.hessenrecht.hessen.de/bshe/document/VVHE-VVHE000017728) [Hessisches Ministerium für Wirtschaft, Energie, Verkehr und Wohnen; Hessi](https://www.rv.hessenrecht.hessen.de/bshe/document/VVHE-VVHE000017728)[sches Ministerium des Innern und für Sport; Hessisches Ministerium der Finan](https://www.rv.hessenrecht.hessen.de/bshe/document/VVHE-VVHE000017728)[zen; Stand: 10. August 2021](https://www.rv.hessenrecht.hessen.de/bshe/document/VVHE-VVHE000017728)

Die EU-Vergabeverfahren im Oberschwellenbereich sind für die vorliegenden Fragestellungen in der Regel nicht relevant.

Demnach dient die Ausschreibungshilfe in erster Linie zur Unterstützung bei der Ausschreibung und Vergabe von Beschaffungen im Bereich Liefer- und Dienstleistungen im Unterschwellenbereich (nationale Vergabeverfahren). Die Ausschreibungshilfe schließt keine Erläuterungen und Hinweise zum EU-Verfahren im Oberschwellenbereich ein.

#### <span id="page-7-0"></span>**Nutzung der Ausschreibungshilfe**

Diese Ausschreibungshilfe dient Ihnen als Unterstützung bei der Ausschreibung und Vergabe von stadtklimatischen Gutachten für Ihre Gemeinde. Dabei konzentriert sich die Ausschreibungshilfe auf Erläuterungen und Hilfen zum Vergabeverfahren.

Die Ausschreibungshilfe ist als anschließende und ergänzende Unterstützung an die "Interaktive Entscheidungshilfe - [Checklisten und Einführung in Methoden der Stadt](https://www.hlnug.de/fileadmin/dokumente/klima/Handlungshilfen/Interaktive_Entscheidungshilfe_Stadtklimaanalysen.pdf)[klimaanalyse"](https://www.hlnug.de/fileadmin/dokumente/klima/Handlungshilfen/Interaktive_Entscheidungshilfe_Stadtklimaanalysen.pdf) zu sehen. Dort finden Sie Unterstützung bei der Auswahl einer Klimaanalysemethode.

#### **INFOBOX**

Sie können sich als ausschreibende Stelle bei der Vorbereitung und Begleitung des Vergabeverfahrens auch externer, sachkundiger Dienstleister bedienen.

Damit stellen Sie insbesondere die Einhaltung der Paragraphen §§ 6, 7 VgV bzw. §§ 4, 5 UVgO sicher.

Sobald Sie sich für eine Klimaanalysemethode entschieden haben, dient Ihnen die Ausschreibungshilfe hier für die öffentliche Beschaffung der Leistung. Das umfasst sowohl die Verfahrensart zu wählen als auch weitere notwendige Verfahrensschritte auszuführen, um die auszuschreibende Leistung zu vergeben.

Diese Verfahrensschritte sind in der Ausschreibungshilfe in Module aufgeteilt. Nähere Erläuterungen hierzu finden Sie direkt im Anschluss.

#### <span id="page-7-1"></span>**Module der Ausschreibungshilfe**

Die Ausschreibungshilfe ist modular aufgebaut und setzt sich insgesamt aus acht Modulen zusammen. Die Module sind in drei Phasen unterteilt:

- Vorbereitungsphase,
- Bewerbungs- und Angebotsphase,
- Abschlussphase.

Die Modulübersicht legt Ihnen zusätzlich dar, welche Schritte je nach Verfahrensart zu bearbeiten sind – die sog. Verfahrensschritte. Überspringen Sie z. B. das Modul 3, wenn Sie öffentlich ausschreiben müssen.

In diesem Zusammenhang gibt Ihnen eine Zeitleiste in der Modulübersicht eine terminliche Orientierung, die sich aus den obligatorischen Mindestfristen der UVgO ergeben.

Nachfolgend ist die Modulübersicht abgebildet.

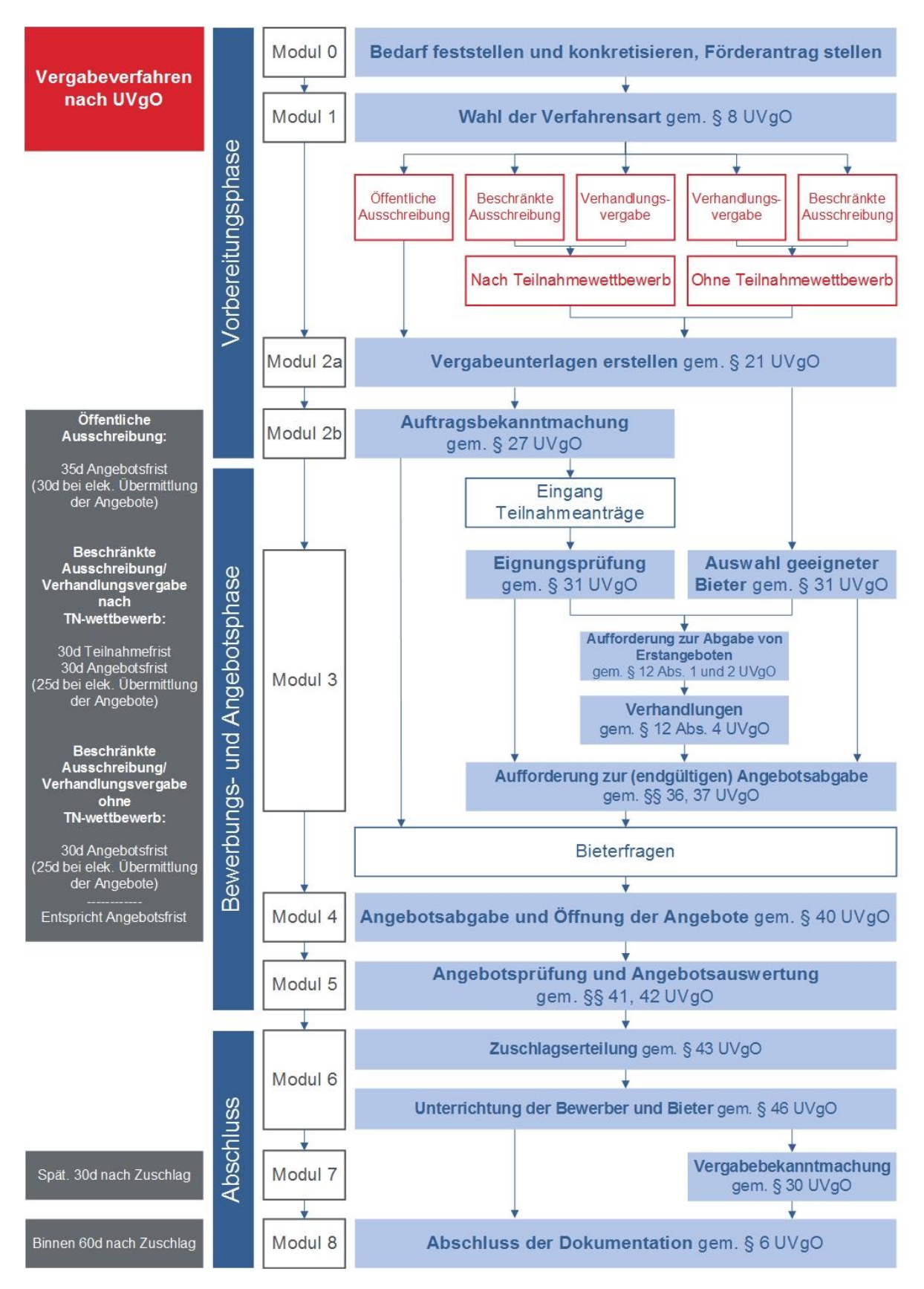

<span id="page-9-0"></span>Abb. 1: Modulübersicht eines Vergabeverfahrens im Unterschwellenbereich (nationales Verfahren) nach UVgO (Quelle: Eigene Darstellung)

Nachdem Sie sich mit der Modulübersicht vertraut gemacht haben, können Sie auf den darauffolgenden Seiten die jeweiligen Module mit Ihren Bausteinen zur Hilfe nehmen. Sie sind als Nachschlagwerk mit den folgenden Bausteinen aufgebaut:

- **Fließschema des Prozesses:** Hier finden Sie eine Übersicht über die notwendigen Arbeits- und Prozessschritte in einem jeweiligen Modul.
- **Allgemeines:** Das Modul, in dem Sie sich befinden, wird im Hinblick auf den gesamten Vergabeprozess eingeordnet; ebenso wird der Zweck des Moduls erläutert.
- **Vorgehen und Arbeitsschritte:** Hier werden die Arbeitsschritte im jeweiligen Vergabeprozess erläutert. Blau markierte Textstellen heben die jeweiligen Arbeitsschritte des Moduls hervor.
- **Hinweise, Mustervorlagen und Formblätter:** In diesem Abschnitt werden Sie auf die ergänzenden Hilfen aufmerksam gemacht. Sie finden Mustervorlagen für die Erstellung der Vergabeunterlagen bspw. für ein Leistungsverzeichnis oder einer Leistungsbeschreibung. Es wird außerdem auf Formblätter des [Vergabehandbuch des Bundes \(VHB\)](https://www.fib-bund.de/Inhalt/Vergabe/VHB/) verwiesen.

In den Modulen werden Verlinkungen auf die genannten Mustervorlagen geboten. Die erhältlichen Mustervorlagen sind in  $\supset$  [Modul 2a](#page-15-0) erläutert. Die Verlinkung der Formblätter leitet Sie zur VHB weiter.

Sowohl Mustervorlagen als auch VHB-Formblätter werden im Fließtext mit diesem Symbol **I** verdeutlicht. Der Verweis auf diesen Baustein im Fließtext ist mit diesem Symbol *§* gekennzeichnet und verlinkt.

**Die Mustervorlagen dienen Ihnen ausschließlich beispielhaft zur Orientierung.**

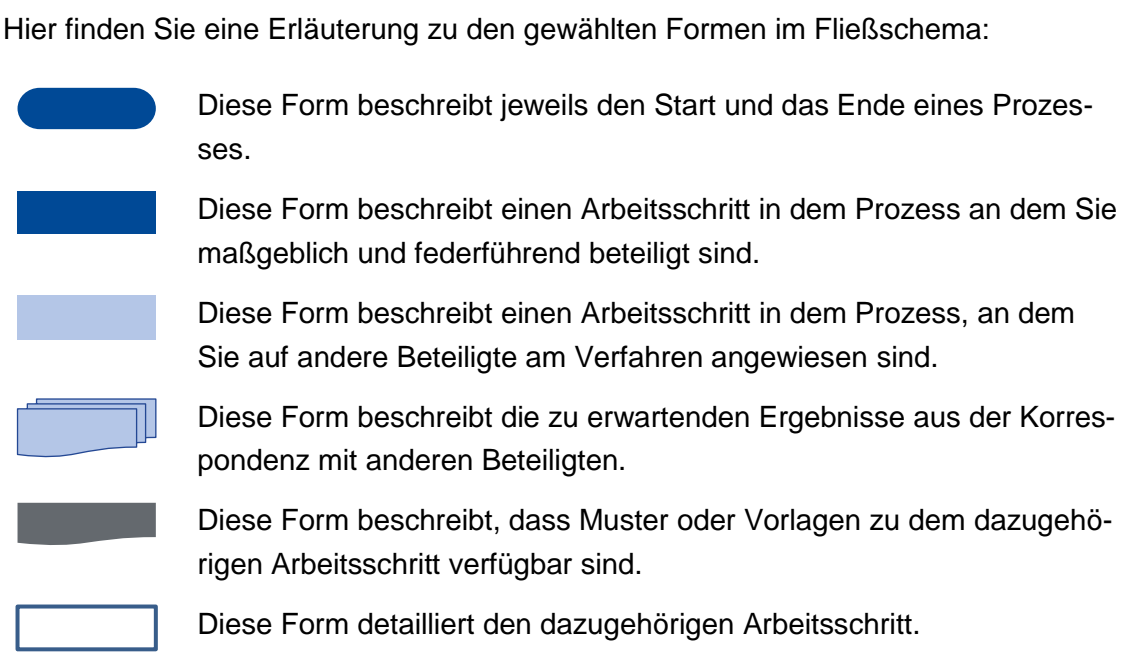

Auf den nachfolgenden Seiten werden Sie nun zu den einzelnen Modulen geleitet.

#### <span id="page-11-0"></span>**Modul 0: Bedarf feststellen und konkretisieren, Förderantrag stellen**

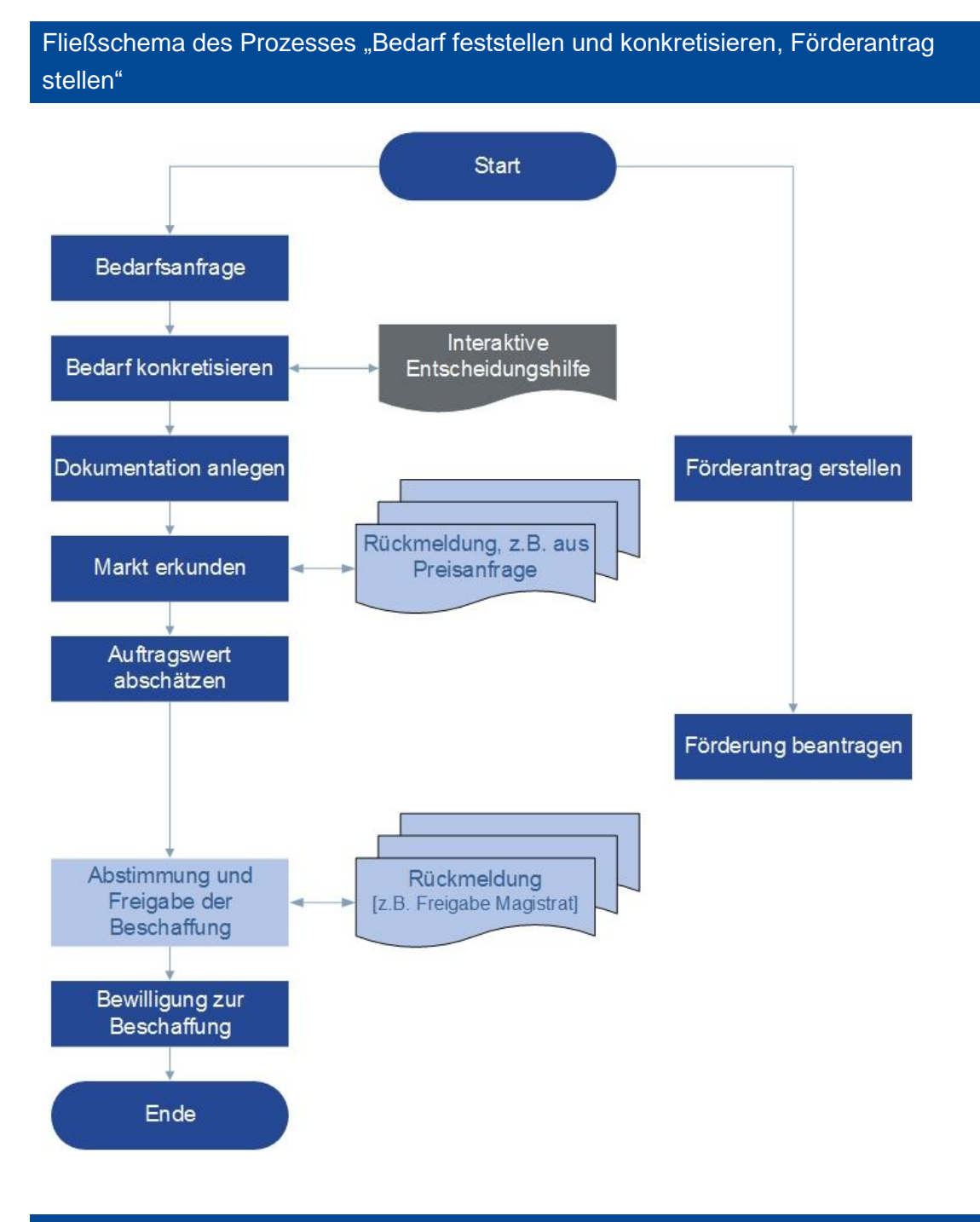

#### Allgemeines

Dieses Modul stellt den Beginn des Ausschreibungs- und Vergabeprozesses dar. Vor der Einleitung eines Vergabeverfahrens dienen diese Arbeitsschritte der ersten fachlichen und vergaberechtlichen Orientierung für die zu vergebene Leistung. Es ist die Grundlage für alle darauffolgenden Module.

#### Vorgehen und Arbeitsschritte

Der Prozess startet mit der Feststellung des Bedarfs an einem stadtklimatischen Gutachten. Der Kern des Moduls bilden die darauffolgenden Arbeitsschritte Bedarf konkretisieren bis Auftragswert abschätzen. Diese Arbeitsschritte sind zwingend erforderlich, um insbesondere vergaberechtlichen Anforderungen an die gewählte Verfahrensart gerecht zu werden. Diese Arbeitsschritte erfordern ein gewisses Maß an Zeitressourcen, zumal an dieser Stelle ggf. mit anderen Sachgebieten und Fachbereichen zusammengearbeitet werden muss.

Sobald Sie den Bedarf konkretisiert haben, sind Sie nach § 6 Abs. 1 UVgO von Anbeginn an dazu angehalten, das Vergabeverfahren fortlaufend in Textform zu dokumentieren. Damit erfolgt parallel – sofern relevant – auch die Antragsstellung zur Förderung Ihres Vorhabens. Nähere Informationen dazu finden Sie in den *I*[Hinwei](#page-12-0)[sen, Mustervorlagen](#page-12-0) und Formblätter.

Zum Abschluss sind eine interne Abstimmung und die Freigabe der Beschaffung erforderlich, um den Prozess zu beenden.

#### <span id="page-12-0"></span>Hinweise, Mustervorlagen und Formblätter

Um den Bedarf zu konkretisieren, wird auf die **[Interaktive Entscheidungshilfe](https://www.hlnug.de/fileadmin/dokumente/klima/Handlungshilfen/Interaktive_Entscheidungshilfe_Stadtklimaanalysen.pdf) ver**wiesen. Sie hilft Ihnen zum einen einen Überblick zu bekommen und zum anderen Ihren Bedarf an der auszuschreibenden Leistung bezüglich des Zwecks, erwarteter Ergebnisse und sonstiger Rahmenbedingungen zu konkretisieren.

Markterkundungen sind nach § 20 Abs. 1 UVgO zulässig. Nach § 1 Abs. 2 HVTG sind Sie für die Schätzung des Auftragswertes den Regelungen gemäß § 3 VgV unterworfen.

Sie können eigene Erfahrungen zu Grunde legen oder auch ein entsprechendes Fachbüro um Abgabe einer Preisschätzung bitten. Achten Sie besonders auf **unverbindliche** Preisanfragen!

#### **INFOBOX**

Informieren Sie sich außerdem über die Beratungsstelle "HessenEnergie" zum [För](https://www.hessenenergie.de/leistungen/fuer-kommunen-und-einrichtungen-der-oeffentlichen-hand/foerderprogramme-beratung-und-begleitung-von-foerdervorhaben/kommunaler-klimaschutz-und-anpassung/)[derprogramm der Hessischen Klima-Richt](https://www.hessenenergie.de/leistungen/fuer-kommunen-und-einrichtungen-der-oeffentlichen-hand/foerderprogramme-beratung-und-begleitung-von-foerdervorhaben/kommunaler-klimaschutz-und-anpassung/)[linie.](https://www.hessenenergie.de/leistungen/fuer-kommunen-und-einrichtungen-der-oeffentlichen-hand/foerderprogramme-beratung-und-begleitung-von-foerdervorhaben/kommunaler-klimaschutz-und-anpassung/).Dort werden Sie im Auftrag des Landes Hessen zu möglichen Förderungen und zur Beantragung kompetent beraten.

Klimaanalysen sind unter Förderschwerpunkt 2.2 (Richtlinie Teil II - Ziffer 2.3.3) förderfähig. Als Mitglied im hessischen Bündnis der Klima-Kommunen erhalten Sie erhöhte Fördersätze!

#### <span id="page-13-0"></span>**Modul 1: Wahl der Verfahrensart gem. § 8 UVgO**

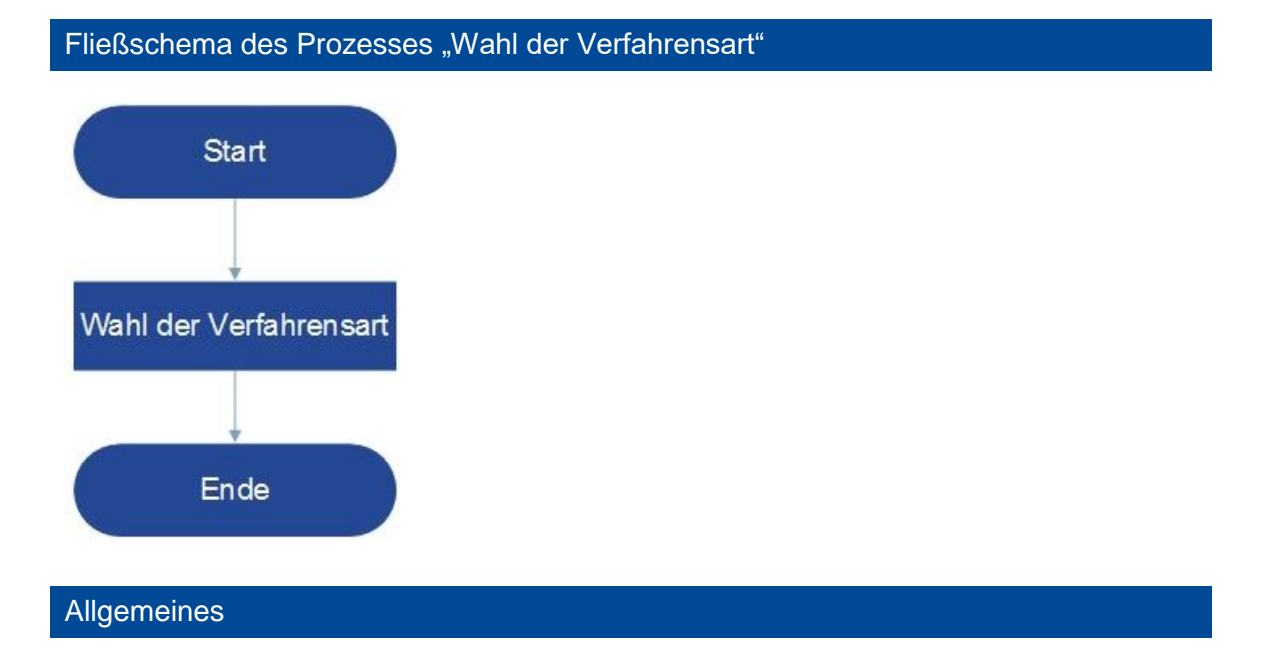

Mit diesem Modul entscheidet sich der Verfahrensablauf der nächsten Schritte bis zum Abschluss des Vergabeverfahrens. Folgende Verfahrensarten werden unterschieden:

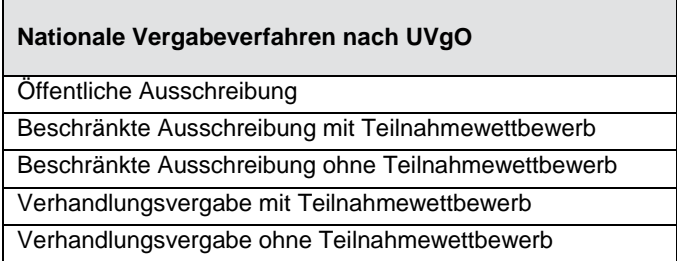

In Hessen gilt im Unterschwellenbereich die Pflicht zur Öffentlichen Ausschreibung oder bei Wahl der Beschränkten Ausschreibung die Pflicht zur Durchführung eines Teilnahmewettbewerbs gemäß § 8 Abs. 2. UVgO bzw. § 12 Abs. 1 HVTG. Auch hier gibt es Ausnahmen: Wenn Sie bestimmte Voraussetzungen und Netto-Wertgrenzen unterschreiten, können Sie nach einer Beschränkten Ausschreibung ohne Teilnahmewettbewerb oder nach einer Verhandlungsvergabe mit oder ohne Teilnahmewettbewerb gemäß § 8 Abs. 3 und 4 UVgO bzw. § 12 Abs. 2 u. 3 HVTG ausschreiben.

#### Vorgehen und Arbeitsschritte

Dieser Prozess besteht aus einem einzigen Arbeitsschritt. Als erste Orientierung können Sie die Abbildung in den *Meinweisen*, Mustervorlagen und Formblättern zur Hilfe nehmen, um Ihre Vergabeart zu wählen.

#### <span id="page-14-0"></span>Hinweise, Mustervorlagen und Formblätter

Für eine erste Orientierung können Sie der nachstehenden Abbildung entnehmen, welche Vergabeart mindestens für Ihre Beschaffung erforderlich ist. Zu beachten ist, dass die Abbildung und die darin enthaltenen Angaben sich auf die Beschaffung von Lieferoder Dienstleistungen beziehen. (Stand Vergabegrenzen: März 2022)

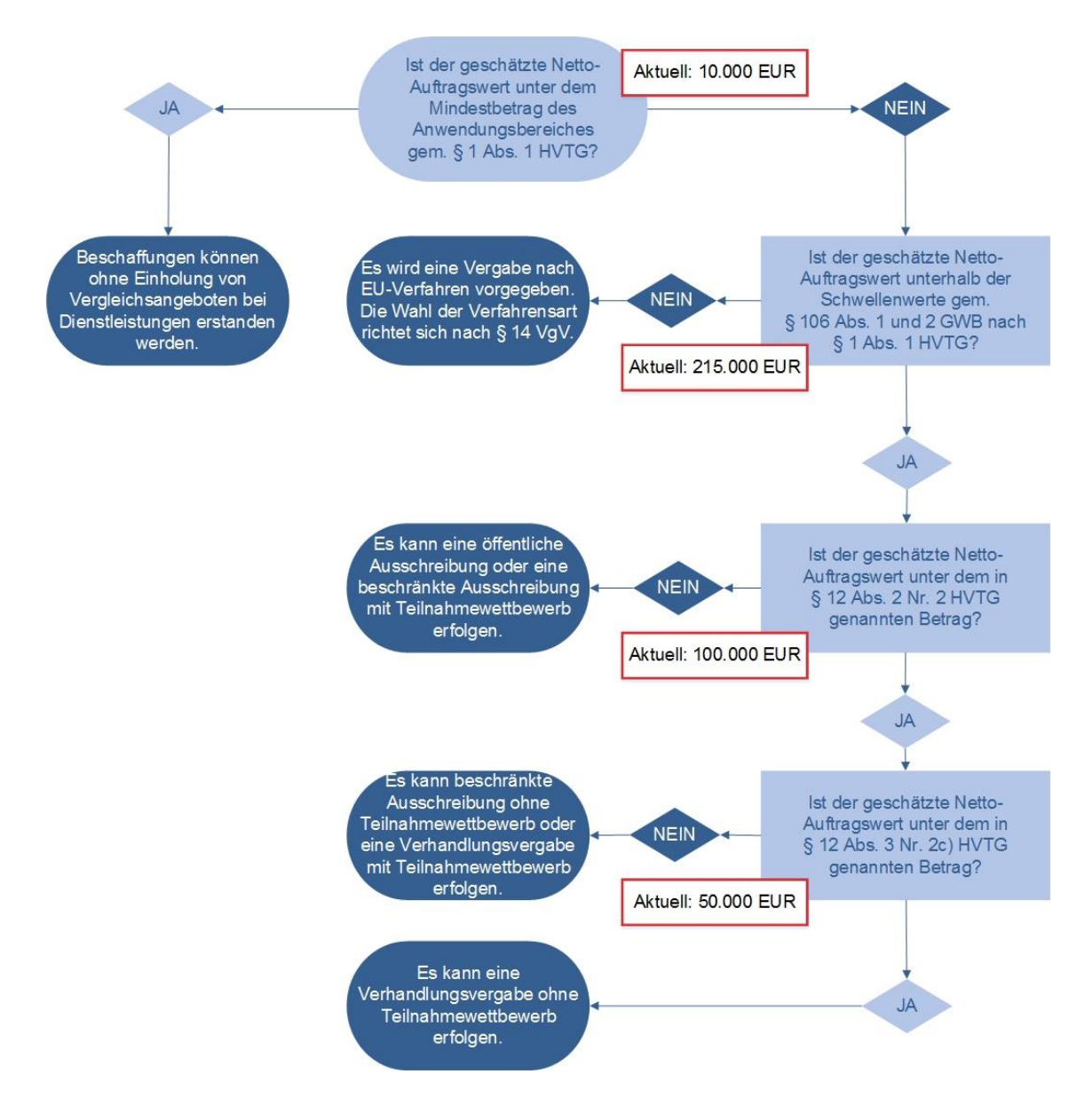

Es steht Ihnen immer offen, öffentlich oder beschränkt mit Teilnahmewettbewerb (TN-Wettbewerb) auszuschreiben (Regelverfahren).

Bitte beachten Sie neben den regelmäßig aktualisierten Schwellenwerten und Wertgrenzen (für nähere Erläuterungen siehe *Infobox*) unbedingt auch die Voraussetzungen in § 8 UVgO, wenn Sie sich nicht für die oben genannten Regelverfahren entscheiden.

#### <span id="page-15-0"></span>**Modul 2a: Vergabeunterlagen erstellen gem. § 21 UVgO**

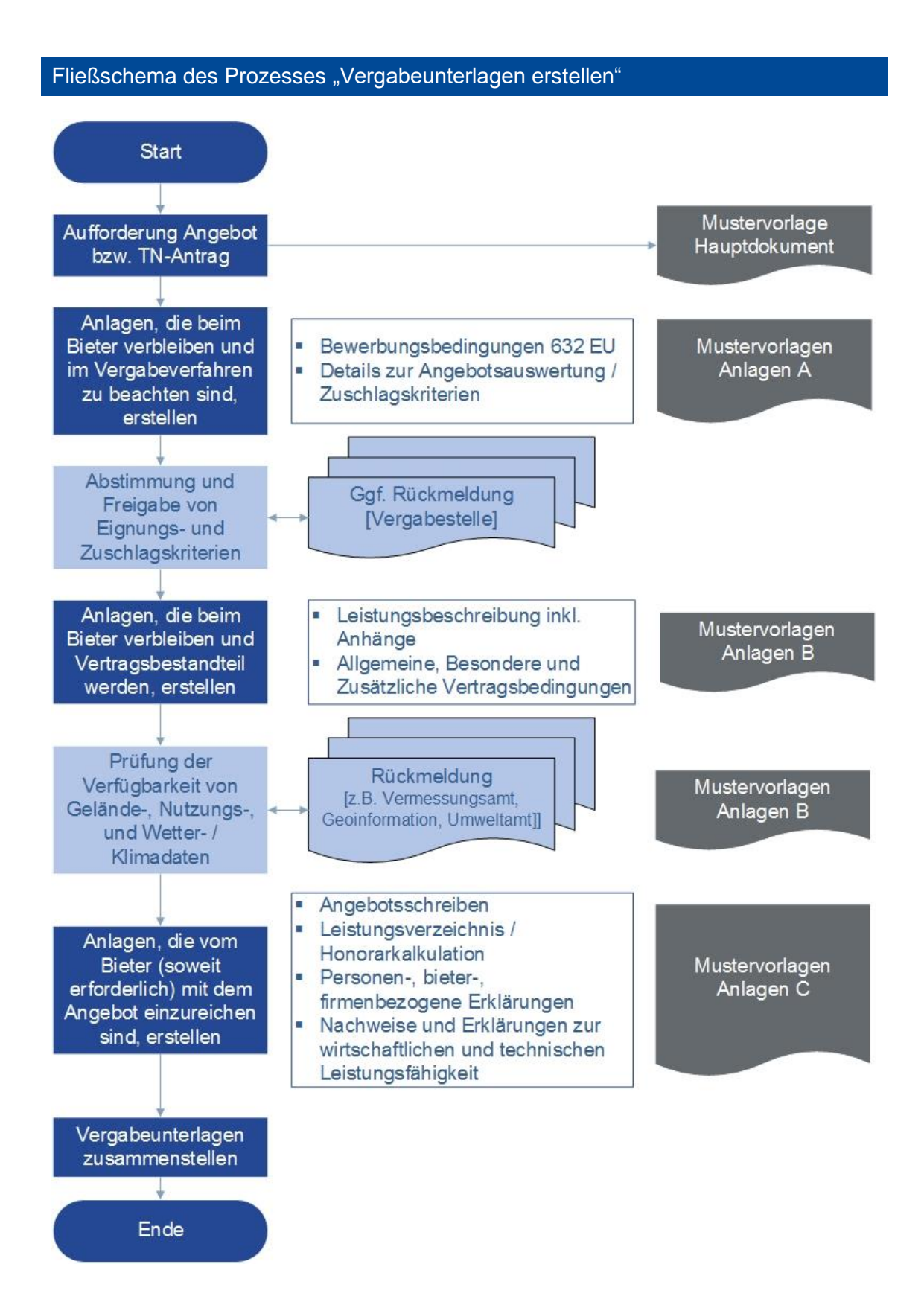

#### **Allgemeines**

Dieses Modul stellt das Kernstück der Vorbereitungsphase dar.

Es baut zum einen auf den vorangegangenen Überlegungen zum zu vergebenen Auftrag auf und konkretisiert sowohl die Bedarfe in einem Leistungsprogramm als auch die Vergabebestimmungen für den zu vergebenen Auftrag. Die Vergabeunterlagen sind in § 21 Abs. 1 UVgO definiert und bestehen aus einer Angebotsaufforderung/ Aufforderung zur Einreichung eines Teilnahmeantrags (TN-Antrag) und ihren Anlagen, die sich in drei Kategorien unterteilen:

- Anlagen, die beim Bieter verbleiben und im Vergabeverfahren zu beachten sind (Anlagen A),
- Anlagen, die beim Bieter verbleiben und Vertragsbestandteil werden (Anlagen B),
- Anlagen, die (soweit erforderlich) mit dem Angebot einzureichen sind (Anlagen C).

Zum anderen ist die Erstellung der Vergabeunterlagen die Voraussetzung für den letzten Schritt in der Vorbereitungsphase, der Auftragsbekanntmachung ( $\bigcirc$  [Mo-](#page-18-0)dul [2b\)](#page-18-0) – sofern relevant für Ihre gewählte Verfahrensart.

#### Vorgehen und Arbeitsschritte

Für die Bearbeitung dieses Vergabeprozesses wird empfohlen, mit den Anlagen, die beim Bieter verbleiben (Anlagen A und B), zu beginnen. Dies umfasst insbesondere die Leistungsbeschreibung inklusive ihrer Anhänge, die evtl. eine frühzeitige Koordination mit anderen Sachgebieten, Fachbereichen oder Verwaltungen beanspruchen. Konkret geht es hier um die Abstimmung und Freigabe von Eignungs- und Zuschlagskriterien und um die Prüfung der Datenverfügbarkeit von Gelände-, Nutzungs-, und Wetter-/ Klimadaten.

Anschließend ist eine parallele Bearbeitung der Aufforderung Angebot bzw. des TN-Antrags und der Anlagen, die vom Bieter mit dem Angebot einzureichen sind (Anlagen C), zu empfehlen.

Der Prozess ist beendet.

#### Hinweise, Mustervorlagen und Formblätter

Die folgenden genannten Muster sind – dort wo relevant – in dreifacher Ausführung für die drei verschiedenen Methoden zur Erstellung einer Stadtklimaanalyse zu finden. Erhältlich sind das Hauptdokument **a** [Aufforderung](https://www.hlnug.de/fileadmin/dokumente/klima/Handlungshilfen/Hauptdokument_Aufforderung_Angebot_Stadtklimaanalyse.docx) Angebot und seine entsprechenden Anlagen:

Anlage A – die beim Bieter verbleiben und im Vergabeverfahren zu beachten sind

[Anlage A Details zur Angebotsauswertung/ Zuschlagskriterien](https://www.hlnug.de/fileadmin/dokumente/klima/Handlungshilfen/Anlage_A-II_Details_zur_Angebotsauswertung_Zuschlagskriterien.xlsx)

Anlagen B – die beim Bieter verbleiben und Vertragsbestandteil werden

[Anlage B Leistungsbeschreibung Versiegelungsgrad inklusive Anhang](https://www.hlnug.de/fileadmin/dokumente/klima/Handlungshilfen/Anlage_B-I_Leistungsbeschreibung_Methode_1_Versiegelungsgrad.docx)

**[Anlage B Leistungsbeschreibung Klimatope inklusive Anhang](https://www.hlnug.de/fileadmin/dokumente/klima/Handlungshilfen/Anlage_B-I_Leistungsbeschreibung_Methode_2_Klimatope.docx)** 

**[Anlage B Leistungsbeschreibung Klimamodellierung inklusive Anhang](https://www.hlnug.de/fileadmin/dokumente/klima/Handlungshilfen/Anlage_B-I_Leistungsbeschreibung_Methode_3_Klimamodellierung.docx)** 

Anlagen C – die vom Bieter (soweit erforderlich) mit dem Angebot einzureichen sind

**[Anlage C Leistungsverzeichnis/ Honorarkalkulation](https://www.hlnug.de/fileadmin/dokumente/klima/Handlungshilfen/Anlage_C-II_LV_und_Honorarkalkulation.xlsx)** 

**[Anlage C Nachweis Referenzprojekte](https://www.hlnug.de/fileadmin/dokumente/klima/Handlungshilfen/Anlage_C-IV-1_Formblatt_Nachweis_Referenzprojekte.docx)** 

**[Anlage C Nachweis Qualifikation Projektpersonal](https://www.hlnug.de/fileadmin/dokumente/klima/Handlungshilfen/Anlage_C-IV-2_Formblatt_Nachweis_Qualifikation_Projektpersonal.docx)** 

In diesen Mustern sind gesonderte Hinweise für die Erstellung dieser Anlagen ergänzt. Bitte prüfen Sie für das Hauptdokument und jede Anlage jeweils die erforderlichen Anpassungen an Ihre Rahmenbedingungen und Inhalte. **Diese Mustervorlagen dienen Ihnen ausschließlich zur ersten Orientierung als Beispiel**.

Für alle übrigen Anlagen ist den Gemeinden die Verwendung folgender Muster zu empfehlen: <https://www.had.de/vergabestellen-muster-hvtg.html>

#### <span id="page-18-0"></span>**Modul 2b: Auftragsbekanntmachung gem. §§ 27, 28 UVgO**

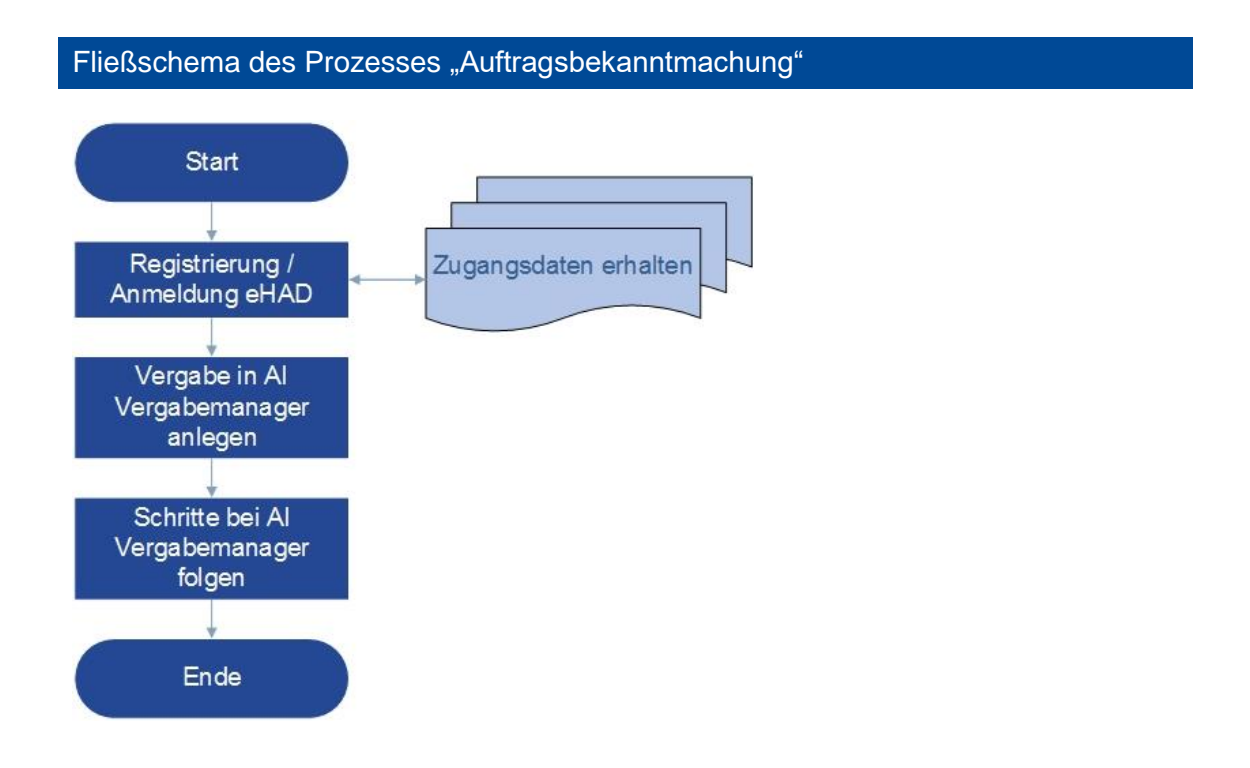

#### Allgemeines

Dieses Modul stellt einen Meilenstein innerhalb des gesamten Vergabeverfahrens und den Abschluss der Vorbereitungsphase dar.

Für die Beschränkte Ausschreibung und Verhandlungsvergabe ohne TN-Wettbewerb ist die Auftragsbekanntmachung nicht erforderlich.

Es ist nach § 13 HVTG verpflichtend, alle Bekanntmachungen im Rahmen von Vergaben öffentlicher Aufträge und Ausschreibungen in der Hessischen Ausschreibungsdatenbank (HAD) zu veröffentlichen.

Die Hilfe in diesem Modul erläutert für die Veröffentlichung Ihrer Auftragsbekanntmachung die Vorgehensweise und Arbeitsschritte für die Anwendung der elektronischen HAD (eHAD).

#### **INFOBOX**

Die [HAD](http://www.had.de/) ist die zentrale Bekanntmachungsplattform in Hessen für alle EU-Verfahren und nationalen Verfahren. Die eHAD ist die elektronische Umsetzung der HAD und bietet neben der Dienstleistung zur Veröffentlichung der Auftragsbekanntmachung auch eine zur elektronischen Vergabe.

Dies ist für Sie von Vorteil, da die Nutzung der eHAD die Umsetzung der Vorgaben gem. § 38 Abs. 3 UVgO zur elektronischen Übermittlung von Teilnahmeanträgen und Angeboten erfüllt.

#### Vorgehen und Arbeitsschritte

Für die Registrierung können Sie ca. eine Woche Bearbeitungszeit einkalkulieren.

Nach der Registrierung erhalten Sie Zugangsdaten für den AI Vergabemanager über den Sie die Vergabe anlegen können. Der AI Vergabemanager wird Sie Schritt für Schritt für die Auftragsbekanntmachung anleiten und Sie darüber hinaus über die weiteren notwendigen Schritte Ihres ausgewählten Vergabeverfahrens **bis zum Abschluss der Vergabe** hinweg weisen.

Hinweise, Mustervorlagen und Formblätter

Die Auftragsberatungsstelle Hessen e.V. bearbeitet Ihre Registrierung bei der eHAD.

<https://www.absthessen.de/kontakt-mitarbeiter.html>

Bitte beachten Sie, dass die Nutzung der eHAD kostenpflichtig ist.

#### <span id="page-20-0"></span>**Modul 3: Eignungsprüfung und Auswahl geeigneter Bieter gem. § 31 UVgO; Verhandlungen und Aufforderung zur Angebotsabgabe gem. §§ 36, 37 UVgO**

Fließschema des Prozesses "Eignungsprüfung und Auswahl geeigneter Bieter; Verhandlungen und Aufforderung zur Angebotsabgabe"

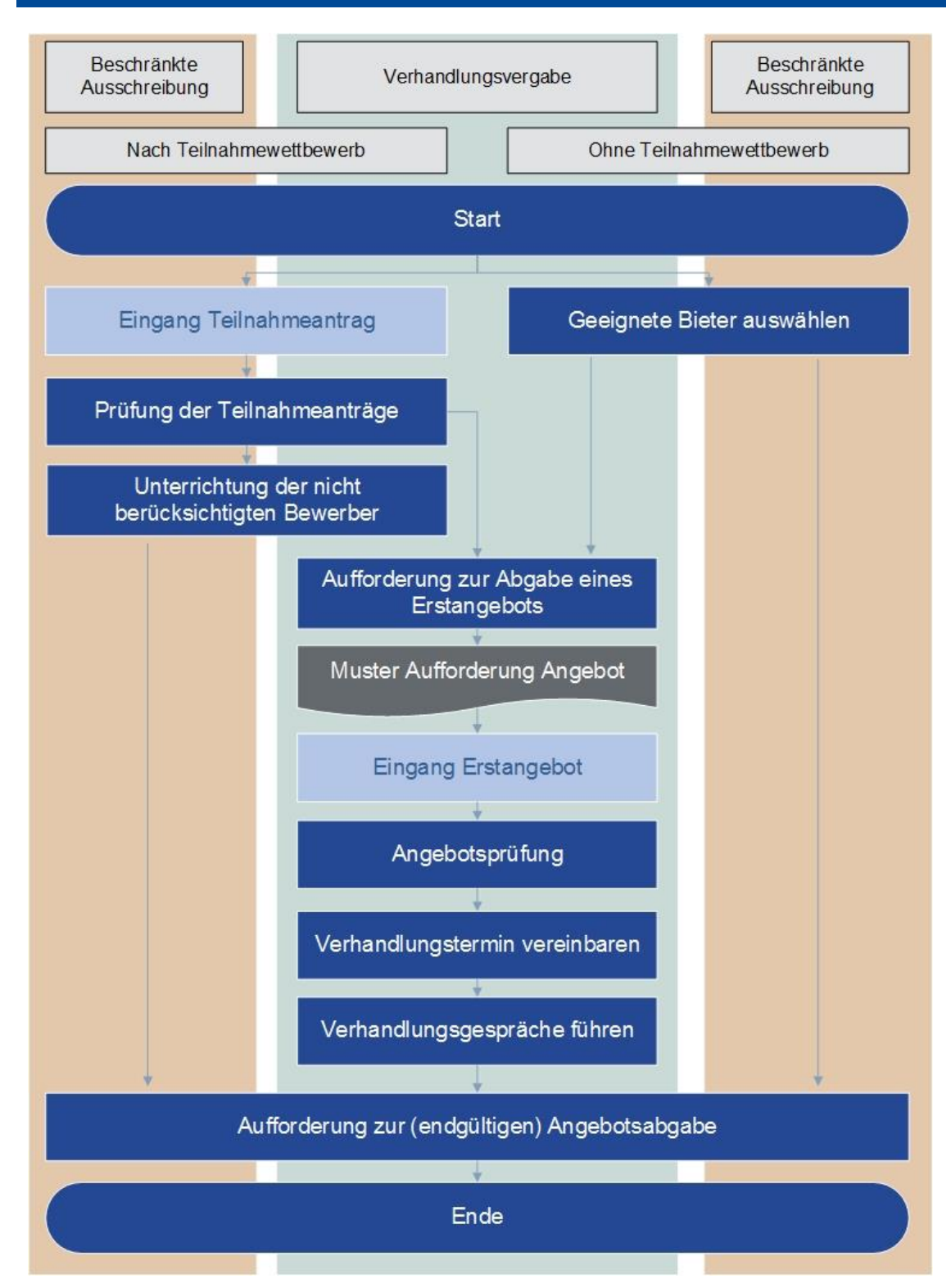

#### Allgemeines

Dieses Modul ist für alle Verfahrensarten außer der Öffentlichen Ausschreibung relevant.

Neben Angebotsöffnung und Angebotswertung im darauffolgenden Schritt ist dieser Prozess ein zeitintensiver Prozess, insbesondere in der Verhandlungsvergabe nach oder ohne Teilnahmewettbewerb. Ihre Bearbeitung ist die Grundlage für die Angebotsöffnung und -wertung im nächsten Arbeitsschritt.

#### Vorgehen und Arbeitsschritte

Der Prozess unterscheidet, wie in der Abbildung zu sehen, drei verschiedene Stränge je nach Verfahrensart.

Nach § 41 Abs. 1 UVgO sind die Teilnahmeanträge auf Vollständigkeit und fachliche Richtigkeit zu prüfen. Bei der formalen und inhaltlichen Prüfung des Teilnahmeantrags wird geprüft, ob bspw.

- der Teilnahmeantrag form- und fristgerecht eingereicht wurde,
- es an den geforderten Stellen unterzeichnet wurde,
- die geforderten Unterlagen vollständig eingereicht wurden,
- der Teilnahmeantrag fachlich richtig ist und
- im Teilnahmeantrag unzulässige Änderungen oder Ergänzungen an den Vergabeunterlagen vorgenommen wurden.

Damit einhergehend überprüft die Vergabestelle die Eignung der Bieter auf der Grundlage der geforderten Nachweise. Die Prüfung vollzieht sich in zwei Stufen. Prüfen Sie, ob die vorgelegten Nachweise für die formelle Eignung vorhanden sind. Auf der zweiten Stufe erfolgt eine inhaltliche Eignungsprüfung, die der Frage nachgeht, ob sich aus den vorgelegten Nachweisen eine hinreichende Eignung des Bieters für die Ausführung des Auftrags entnehmen lässt. Alternativ im Verfahren ohne Teilnahmewettbewerb können Sie geeignete Bieter mittels Bieterdatenbanken auswählen.

Im nächsten Arbeitsschritt werden die geeigneten und ausgewählten Bieter aufgefor-dert ein (Erst)Angebot abzugeben. Sie können das Muster aus ⊃ [Modul 2a](#page-15-0) anwenden.

In der Verhandlungsvergabe geht dieser Prozess weiter mit dem Schritt der Angebotsprüfung, wo Sie die Angebote detailliert lesen und mit der Leistungsbeschreibung abgleichen. Arbeiten Sie offene Fragen heraus, um damit in den Verhandlungstermin mit dem Bieter zu gehen. Dieser wird Ihnen eine Präsentation am Termin vorlegen.

Im Anschluss an die Verhandlung sind Sie nach § 6 UVgO zur Dokumentation verpflichtet. Hierbei genügt die Protokollierung sowohl der wesentlichen Gesprächsinhalte als auch die der Ergebnisse. Das Gegenzeichnen des Bieters ist nicht nötig, da im letzten Schritt die Aufforderung zur Abgabe des endgültigen Angebots nach § 12 Abs. 6 UVgO **verbindlich** vorgesehen ist. Die endgültige Abfassung eines Angebots gilt dadurch als Verständigungsinstrument zu den Festlegungen aus dem Verhandlungstermin.

#### Hinweise, Mustervorlagen und Formblätter

In allen Verfahrensarten nach UVgO im Unterschwellenbereich außer der öffentlichen Ausschreibung sind Sie nach § 10 Abs. 2 UVgO, § 11 Abs. 1 UVgO und § 12 Abs. 2 UVgO dazu verpflichtet, mindestens drei Bieter zur Verhandlung bzw. zur Angebotsabgabe aufzufordern.

Vollständig ist ein Angebot, wenn es unterschrieben beziehungsweise elektronisch signiert und komplett ausgefüllt ist und dazu noch alle Erklärungen/ Nachweise sowie alle vom Bieter benannten Anlagen enthält (vgl.  $\bullet$  [Modul 5\)](#page-26-0).

Ein Nachfordern fehlender Eignungsnachweise kann unter Setzung einer angemessenen Frist nach § 41 Abs. 4 UVgO erfolgen. ABER: Nachfordern heißt nicht "Nachbessern" der Nachweise (vgl. **→ [Modul 5\)](#page-26-0)**.

Das Ziel des Verhandlungsverfahrens ist die inhaltliche Verbesserung des Angebots. Es darf über den gesamten Inhalt verhandelt werden mit Ausnahme der Mindestanforderungen und Zuschlagskriterien. Das bedeutet, dass Sie über

- Leistungsumfang,
- Qualität,
- Fristen und Termine,
- Vergütung und
- Vertragstext

verhandeln dürfen. Es ist empfehlenswert, sich den Verzicht auf Verhandlungen gemäß § 12 Abs. 4 UVgO vorzubehalten.

In den Verfahrensarten nach UVgO mit Teilnahmewettbewerb sind Sie nicht dazu verpflichtet, den Bewerber über die Nicht-Berücksichtigung seines Teilnahmeantrags zu unterrichten. Allerdings ist eine entsprechende Mitteilung an Bewerber, die den Teilnahmewettbewerb nicht überstanden haben, auch nicht ausgeschlossen und ist

zum einen aus Sicht der Fairness zu empfehlen. Zum anderen besteht zum Abschluss des Verfahrens nach § 46 UVgO eine Informationspflicht, sodass Sie alle nicht berücksichtigten Bewerber und Bieter am Ende des UVgO-Verfahren über die erfolgte Zuschlagserteilung informieren müssen. Lesen Sie sich hierzu in das  $\supseteq$  [Mo](#page-29-0)[dul](#page-29-0) 6 ein.

#### <span id="page-24-0"></span>**Modul 4: Angebotsabgabe und Öffnung der Angebote gem. § 40 UVgO**

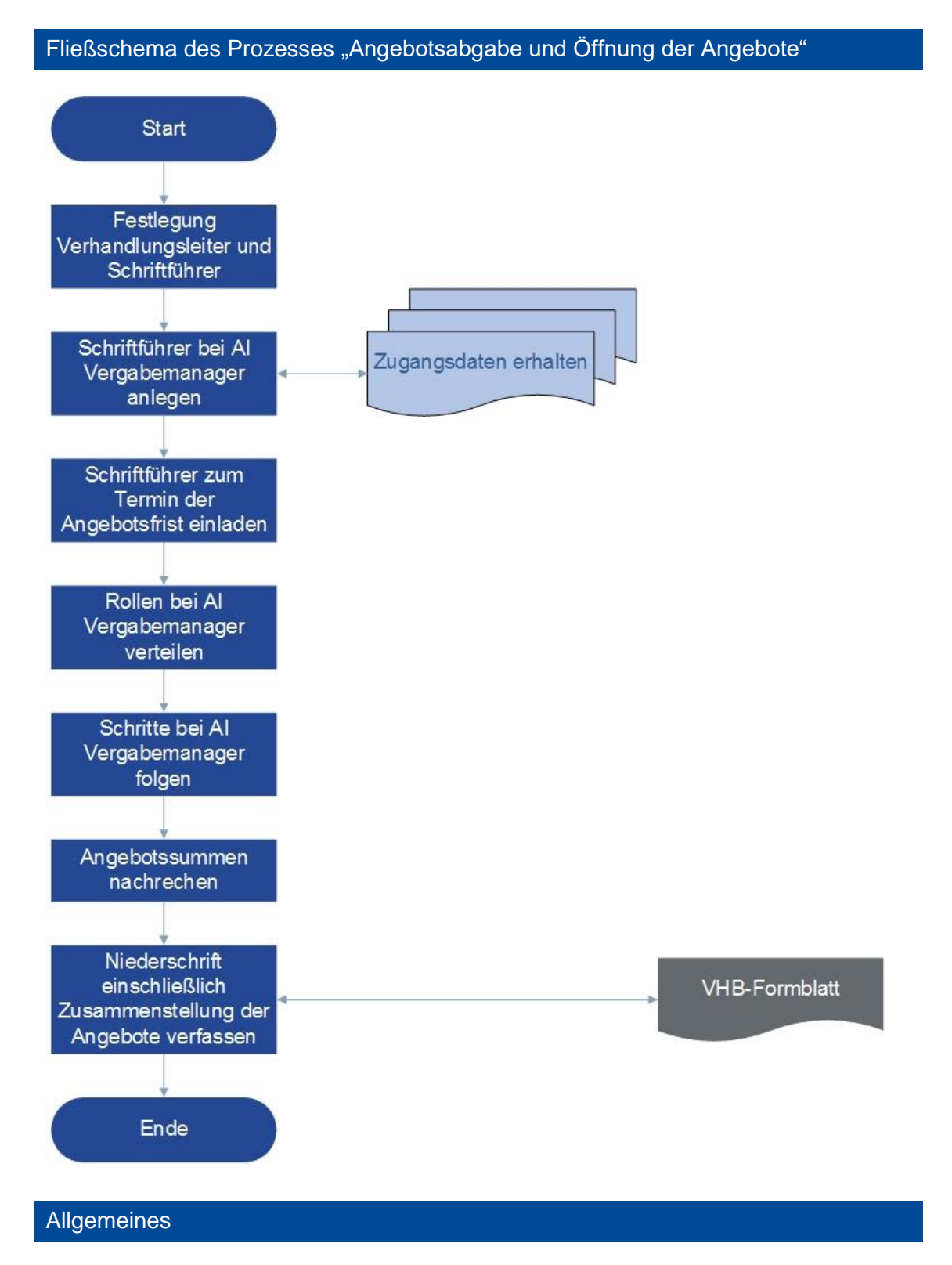

Dieses Modul stellt einen Meilenstein in der Bewerbungs- und Angebotsphase dar. Kernprozess ist die Öffnung der Angebote, welches über die Niederschrift protokolliert wird und der schriftlichen Dokumentation dient.

#### Vorgehen und Arbeitsschritte

Dieser Prozess fängt bereits vor dem Termin der Angebotsfrist mit der Festlegung von Verhandlungsleiter und Schriftführer an, da § 40 Abs. 2 UVgO ein Vier-Augen-Prinzip für die Öffnung der Angebote vorsieht. Der Termin zur Öffnung der Angebote muss unverzüglich nach Ablauf der Angebotsfrist stattfinden. Dabei kann ein Online-Meeting oder ein Präsenztermin stattfinden.

Durch das elektronische Vergabeverfahren müssen beide Teilnehmer beim AI Vergabemanager registriert und angelegt sein. Auch hier werden Sie vom AI Vergabemanager Schritt für Schritt durch die Angebotsöffnung geleitet.

Trotz der elektronischen Erfassung der Angebote, gilt es bei der Angebotsöffnung die Angebotssummen gemeinsam nachzurechnen. Die Niederschrift enthält in der Zusammenstellung der Angebote eine Spalte, um die nachgerechneten Summen festzuhalten.

Der Prozess wird mit Ausgabe der Niederschrift beendet.

#### Hinweise, Mustervorlagen und Formblätter

Für Ihre Orientierung und ggf. für Ihre freiwillige zusätzliche Dokumentation ist eine Vorlage zur Niederschrift im Vergabehandbuch des Bundes verfügbar. Es handelt sich dabei um das *Formblatt 313* "Niederschrift über die (Er)Öffnung der Ange[bote".](https://www.fib-bund.de/Inhalt/Vergabe/VHB/) Sie finden das Formblatt auf der verlinkten Seite rechts unter Downloads Teil 3.

#### <span id="page-26-0"></span>**Modul 5: Angebotsprüfung und Angebotswertung gem. §§ 41, 42 UVgO**

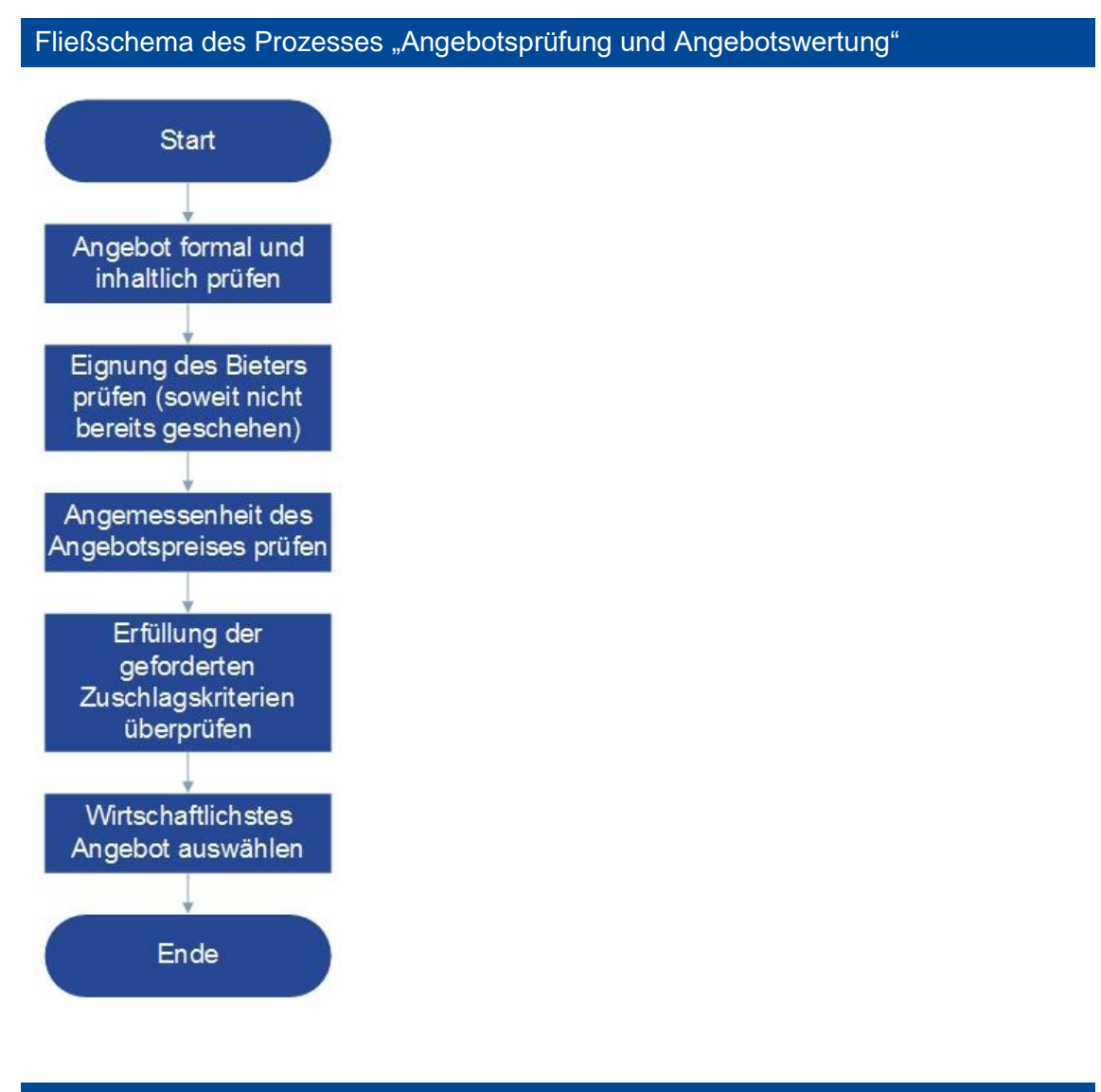

#### Allgemeines

Dieses Modul stellt einen zeitintensiven Prozess im Vergabeverfahren dar. Neben der Angebotsöffnung ist die Angebotswertung ein weiterer Meilenstein in der Bewerbungs- und Angebotsphase.

Die Bearbeitung legt die Entscheidungsgrundlage für die Zuschlagserteilung im nächsten Arbeitsschritt.

#### Vorgehen und Arbeitsschritte

Bei der formalen und inhaltlichen Prüfung des Angebots wird geprüft, ob

- das Angebot form- und fristgerecht eingereicht wurde,
- es an den geforderten Stellen unterzeichnet wurde,
- die geforderten Unterlagen vollständig eingereicht wurden,
- das Angebot die geforderten Preisangaben enthält,
- das Angebot fachlich richtig ist,
- in dem Angebot unzulässige Änderungen oder Ergänzungen an den Vergabeunterlagen vorgenommen wurden,
- es Anhaltspunkte für eine wettbewerbsbeschränkende Abrede bei der öffentlichen Ausschreibung, Beschränkten Ausschreibung und Verhandlungsvergabe nach Teilnahmewettbewerb gibt (z. B. gleich gestaltete Angebote bei Schwesterunternehmen o.ä.) und
- möglicherweise Nebenangebote abgegeben wurden, obwohl diese nicht zugelassen waren.

Im nächsten Schritt überprüft die Vergabestelle die Eignung der Bieter auf der Grundlage der geforderten Nachweise. Bei einer Beschränkten Ausschreibung und der Verhandlungsvergabe nach Teilnahmewettbewerb haben Sie die Eignungsprüfung schon im Teilnahmewettbewerb durchgeführt, hier ist keine erneute Prüfung erforderlich (vgl.  $\bigcirc$  [Modul](#page-20-0) 3).

Prüfen Sie zunächst, ob die Nachweise für die formelle Eignung vorhanden sind. Dann erfolgt eine inhaltliche Eignungsprüfung, ob sich aus den vorgelegten Nachweisen eine hinreichende Eignung des Bieters für die Ausführung des Auftrags entnehmen lässt.

In der dritten Prüfungsstufe geht es um die Angemessenheit der Preise. Prüfen Sie, ob ein Angebot ungewöhnlich niedrig ist (vgl. § 44 UVgO) oder ob ein offenbares Missverhältnis zwischen Preis und Leistung vorliegt. Gegenstand der Prüfung ist dabei grundsätzlich der Gesamtpreis des Angebots. Ob ein ungewöhnlich niedriges Angebot vorliegt, kann beispielsweise durch den Vergleich mit den anderen eingegangenen Angeboten festgestellt werden. Auch kann ein Vergleich mit den Ergebnissen früherer Ausschreibungen stattfinden.

In der letzten Stufe bewerten Sie die eingereichten Angebote auf der Grundlage der vorab festgelegten und den Bietern bekannt gegebenen Zuschlagskriterien. Zum Schluss erfolgt dadurch die Ermittlung des wirtschaftlichsten Angebotes durch eine vergleichende Betrachtung der Angebote.

#### Hinweise, Mustervorlagen und Formblätter

Vollständig ist ein Angebot, wenn es unterschrieben beziehungsweise elektronisch signiert und komplett ausgefüllt ist und dazu noch alle Erklärungen/ Nachweise und Preise sowie alle vom Bieter benannten Anlagen enthält. Bei der Prüfung der rechnerischen Richtigkeit geht es darum, Rechen- und Übertragungsfehler festzustellen. Fehlkalkulationen fallen in die Risikosphäre des Unternehmens. Fachlich richtig ist ein Angebot, wenn die technischen Angebotsinhalte den Anforderungen in der Ausschreibung entsprechen (vgl.  $\supset \text{Modul } 3$ ).

Ein Nachfordern fehlender Eignungsnachweise kann unter Setzung einer angemessenen Frist nach § 41 Abs. 4 UVgO erfolgen. ABER: Nachfordern heißt nicht "Nachbessern" der Nachweise! Fehlende Preisangaben können in der Regel nicht nachgefordert werden – unter bestimmten Voraussetzungen wird dies für unwesentliche Einzelpositionen gemacht, deren Einzelpreise den Gesamtpreis nicht verändern (vgl.  $\bigcirc$  [Modul 3\)](#page-20-0).

Ungewöhnlich niedrig ist ein Angebot, wenn der Preis von den Erfahrungswerten einer wettbewerblichen Preisbildung erheblich abweicht. Dabei ist nicht allein der Preisabstand der Angebote maßgeblich, sondern es müssen Anhaltspunkte dafür vorliegen, dass der niedrige Preis kein Wettbewerbspreis ist. Ist die Abweichung hinsichtlich der Gesamtsumme größer als 20 Prozent zum nächsthöheren Angebotspreis, so dürfte ein Aufklärungsbedürfnis vorliegen. Eine Faustregel gibt es nicht; es kommt stets auf den Einzelfall an.

#### <span id="page-29-0"></span>**Modul 6: Unterrichtung der Bewerber und Bieter gem. § 46 UVgO; Zuschlagserteilung gem. § 43 UVgO**

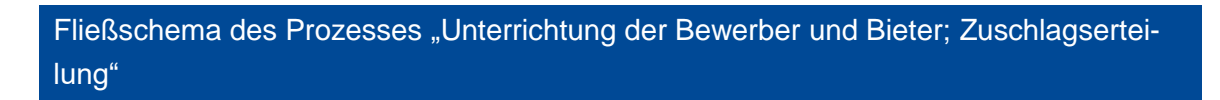

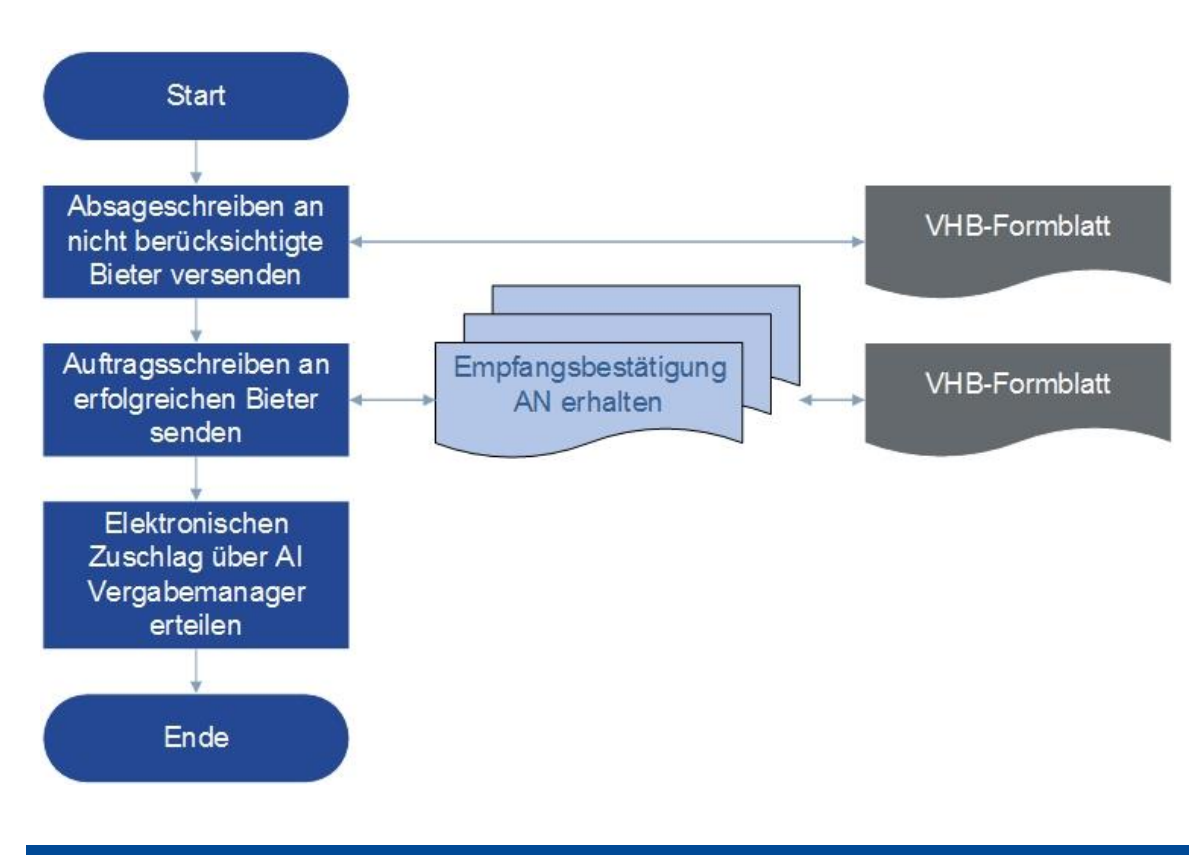

#### Allgemeines

Dieses Modul bildet den ersten Grundstein für die Abschlussphase dar. Mit diesem Modul beenden Sie die Korrespondenz mit den Bewerbern/ Bietern. In nachfolgenden Arbeitsschritten der Abschlussphase sind lediglich formale Arbeitsschritte übrig.

#### Vorgehen und Arbeitsschritte

Nach der Ermittlung des wirtschaftlichsten Angebots im vorherigen Arbeitsschritt, versenden Sie nun das Absageschreiben an nicht berücksichtigte Bieter und das Auftragsschreiben für den erfolgreichen Bieter.

Mit dem Auftragsschreiben warten Sie auf die Empfangsbestätigung und den unterschriebenen Vertrag, sodass Sie die Angebotsphase offiziell beenden können. Für den Abschluss des Prozesses vergeben Sie den elektronischen Zuschlag.

Sie werden auch für diese Verfahrensschritte vom AI Vergabemanager Schritt für Schritt bis zum Abschluss begleitet.

#### Hinweise, Mustervorlagen und Formblätter

Es ist möglich, dass nicht berücksichtigte Bewerber/ Bieter nach den Gründen für die Absage ihres Angebots erfragen. Sie sind dazu verpflichtet, innerhalb von 15 Kalendertagen, diese über wesentliche Gründe zu unterrichten und die Merkmale und Vorteile des erfolgreichen Angebots zu benennen. In der Praxis hat sich etabliert, mit dem Absageschreiben die Begründungen direkt mitzugeben. Zu empfehlen ist dafür die Verwendung des *Formblatt 637* "Absageschreiben nach § 46 Absatz 1 UVgO" des Vergabehandbuches des Bundes. Sie finden das Formblatt auf der verlinkten Seite rechts unter Downloads Teil 6.

Nutzen Sie das *S* [Formblatt 338 "Auftragsschreiben"](https://www.fib-bund.de/Inhalt/Vergabe/VHB/) für den erfolgreichen Bieter. Sie finden das Formblatt auf der verlinkten Seite rechts unter Downloads Teil 3.

Erst nach postalischem Erhalt der Empfangsbestätigung des Auftragsschreibens ist der elektronische Zuschlag empfohlen.

#### <span id="page-31-0"></span>**Modul 7: Vergabebekanntmachung gem. § 30 UVgO**

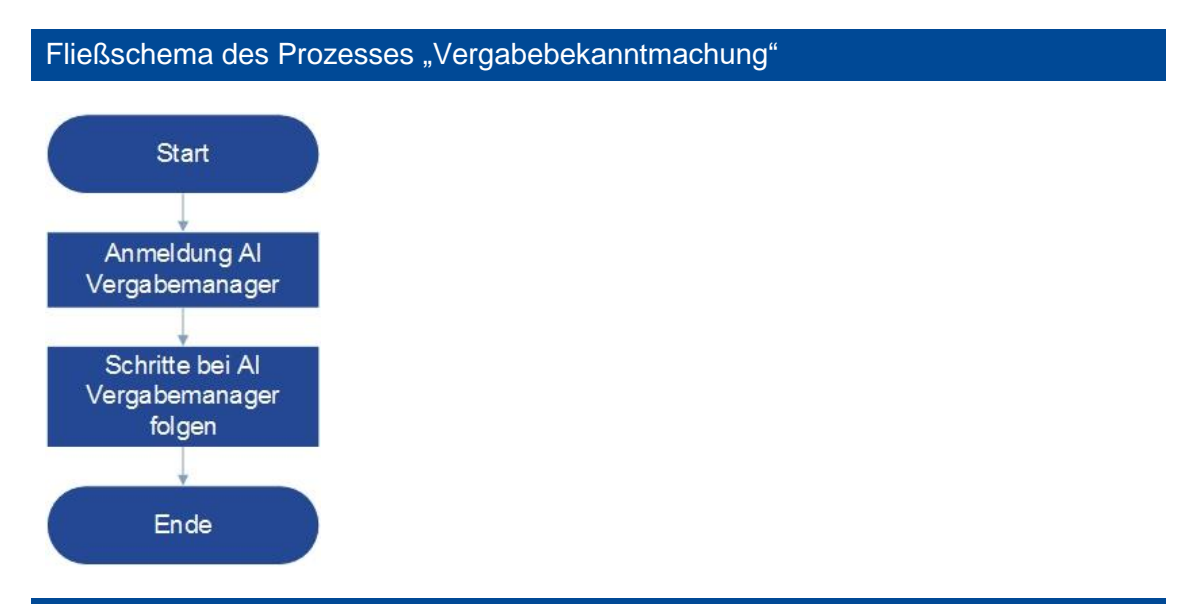

#### Allgemeines

Als Teil der Abschlussphase richtet sich dieses Modul nach dem Transparenzprinzip der UVgO.

Im Unterschwellenbereich sind nur die vergebenen Aufträge nach den Verfahrensarten ohne Teilnahmewettbewerb nach § 30 Abs. 1 UVgO bekanntzugeben.

Wie mit der Auftragsbekanntmachung ( $\bigcirc$  [Modul 2b\)](#page-18-0), ist für dieses Modul die Vergabebekanntmachung nach § 13 HVTG über die HAD zu veröffentlichen. Eine Bekanntmachung im Anwendungsrahmen der Ausschreibungshilfe ist über die elektronische HAD (eHAD) empfohlen, sodass die Arbeitsschritte hierzu erläutert werden.

#### Vorgehen und Arbeitsschritte

Nach der Anmeldung im AI Vergabemanager tragen Sie für Ihre ausschlaggebende Ausschreibung die in der Eingabemaske verpflichtenden Informationen für die Vergabebekanntmachung ein. Der AI Vergabemanager wird Sie Schritt für Schritt für die Vergabebekanntmachung anleiten.

#### Hinweise, Mustervorlagen und Formblätter

Beachten Sie, dass Sie die Vergabebekanntmachung bis spätestens 30 Tage nach Zuschlagserteilung übermittelt haben müssen.

#### <span id="page-32-0"></span>**Modul 8: Abschluss der Dokumentation gem. § 6 UVgO**

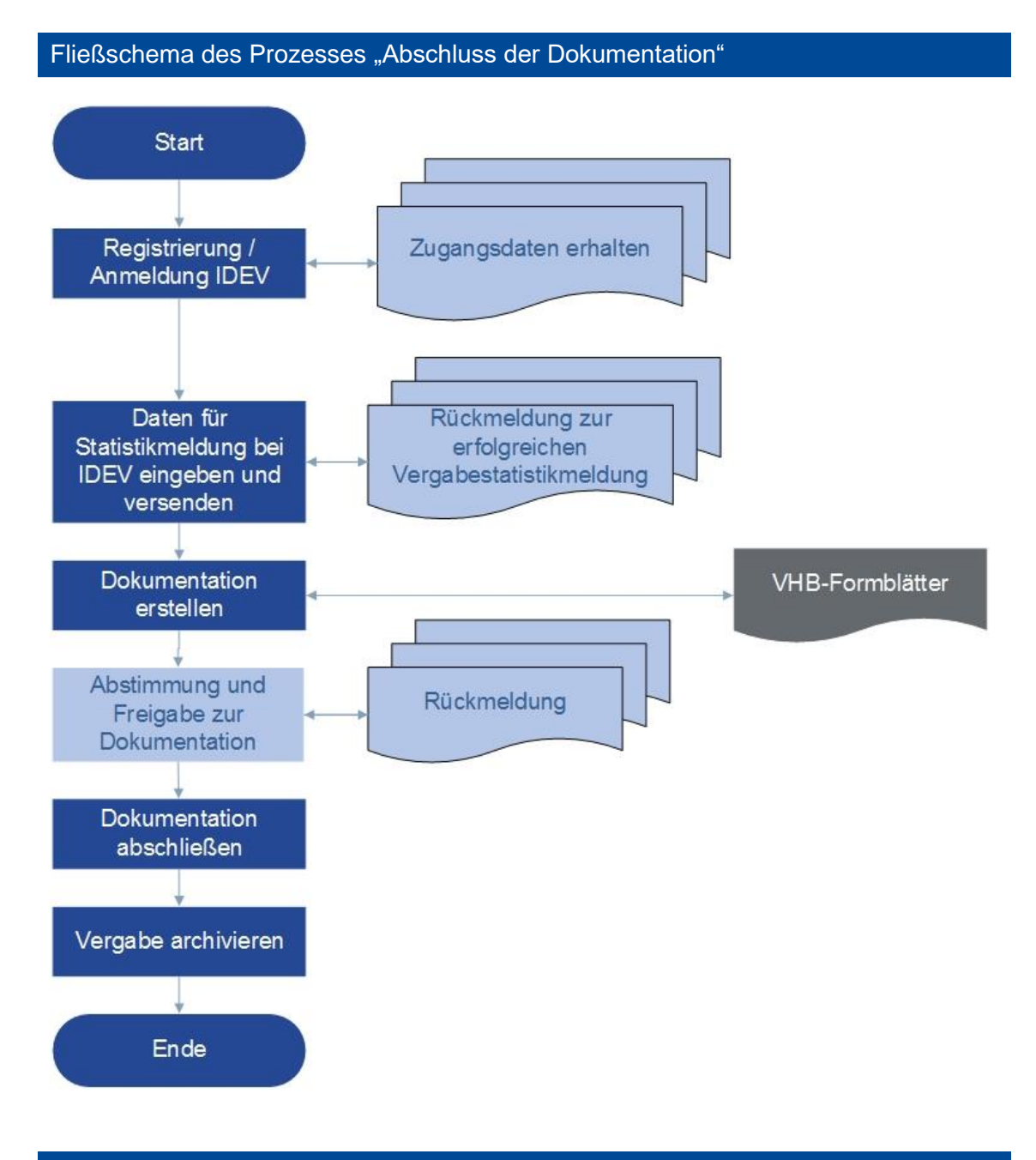

#### Allgemeines

Dieses Modul stellt den Abschluss des Vergabeverfahrens dar. Dieses Modul besteht aus zwei Hauptarbeitsprozessen, nämlich die der Vergabestatistikmeldung und die der Erstellung der Dokumentation bzw. des Vergabevermerks einschließlich der Vergabearchivierung.

Die Pflicht zur Übermittlung der in § 3 Abs. 2 VergStatVO aufgeführten Daten nach Vergabe eines öffentlichen Auftrags werden in § 2 Abs 2. VergStatVO geregelt. Gemäß § 1 Abs. 3 VergStatVO erfolgt "[d]ie Übermittlung der Daten an das Statistische

Bundesamt elektronisch. Hierfür sind die vom Statistischen Bundesamt zur Verfügung gestellten sicheren elektronischen Verfahren zu nutzen." Die Übermittlung der Daten muss binnen 60 Tagen nach Zuschlagserteilung erfolgen.

In der UVgO ist geregelt, dass zum einen die Stufen des Verfahrens und zum anderen die Begründung für einzelne Entscheidungen in der Dokumentation festgehalten werden muss (vgl. § 6 Abs. 1 UVgO).

#### Vorgehen und Arbeitsschritte

Für die Registrierung zum Online-Meldeverfahren IDEV des Statistischen Bundesamtes können Sie ca. eine Woche Bearbeitungszeit einkalkulieren.

Nach der Registrierung erhalten Sie Zugangsdaten für das Online-Meldeverfahren IDEV des Statistischen Bundesamtes worüber Sie die Vergabe melden können. Das Meldeverfahren wird Sie Schritt für Schritt für die Vergabestatistikmeldung bis zur Prüfung und Absendung anleiten. Den Tag zur Absendung notieren Sie sich am besten, um die anschließende Bearbeitung der Dokumentation vollständig ausführen können.

Mit einer internen Abstimmung und Freigabe der Dokumentation können Sie die Dokumentation abschließen.

Der letzte Schritt dieses Moduls und somit des Vergabeverfahrens wird über die Archivierung der Vergabeakte definiert. Hierzu legen Sie entweder die elektronische Vergabeakte auf einem lokalen Datenspeicher ab oder Sie bevorzugen die entsprechende analoge Vergabearchivierung.

Das Vergabeverfahren ist beendet.

#### Hinweise, Mustervorlagen und Formblätter

Das Online-Meldeverfahren IDEV des Statistischen Bundesamtes ist über folgende Seite abrufbar:<https://www-idev.destatis.de/idev/OnlineMeldung>